## **Modifying Code in the CLM**

### **Sam Levis Terrestrial Sciences Section CLM Tutorial 2014 Teaching Assistants: Ahmed and Quinn**

Office of

Science

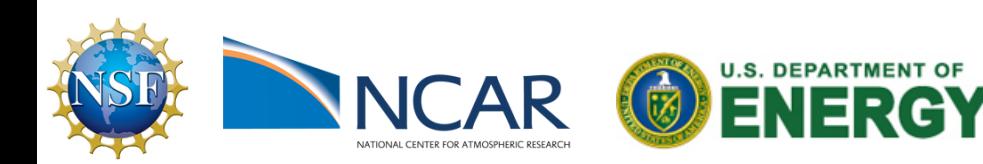

Based on Cecile Hannay's presentation at the CESM Tutorial 2013

## Why might you modify the code?

### **Principles for modifying the code**

*Thou shalt never modify CESM root Thou shalt put your mods in SourceMods*

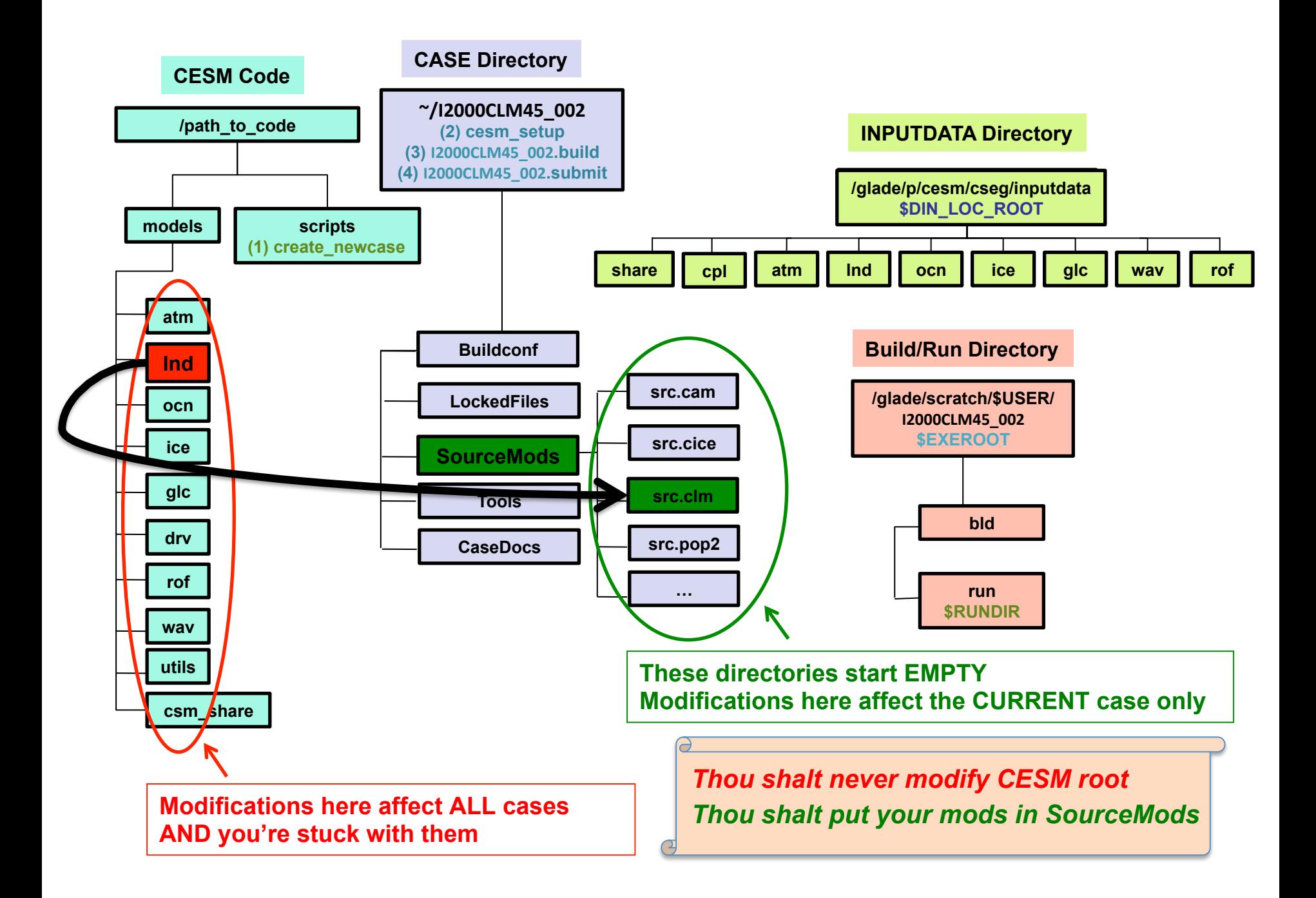

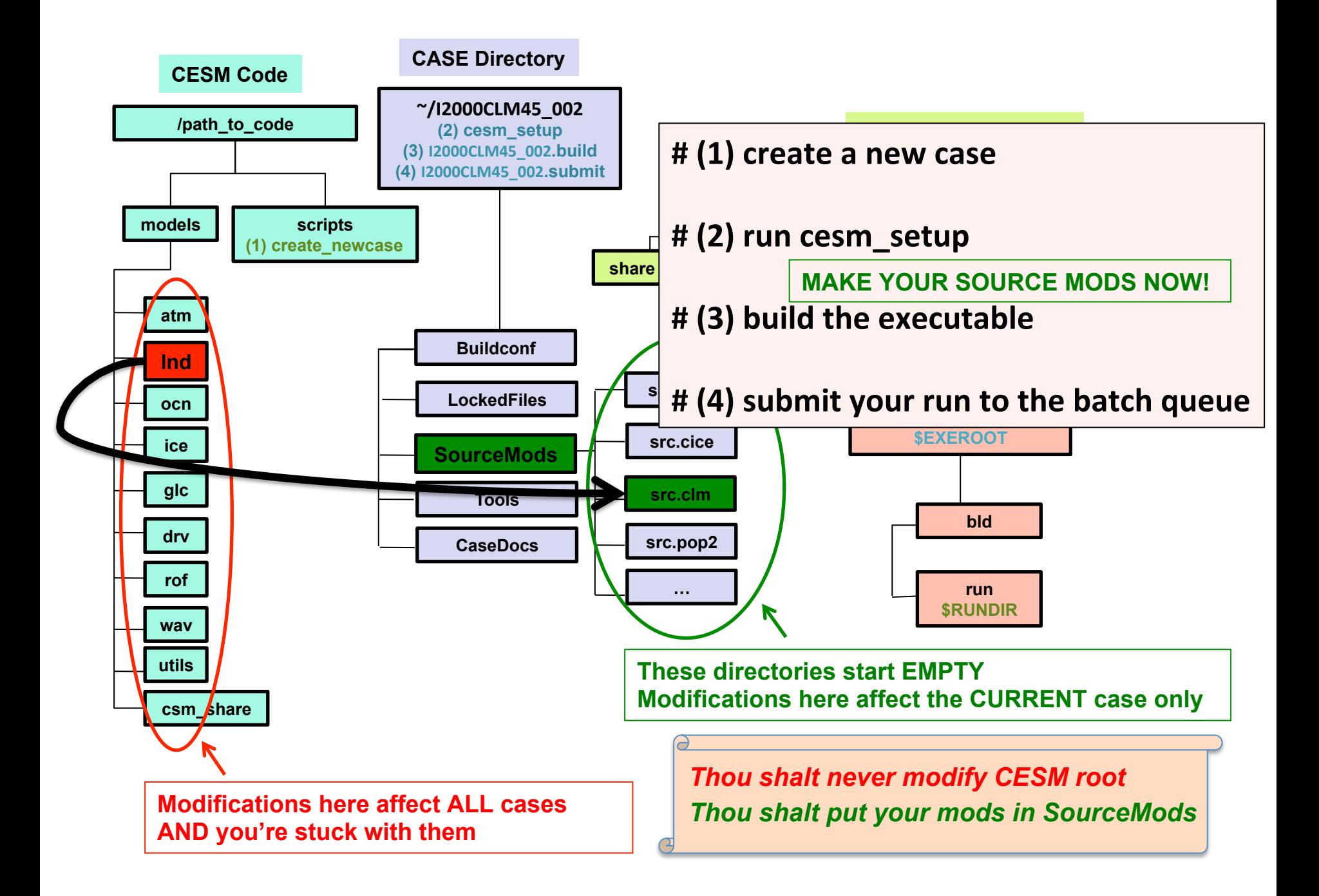

# **Steps for modifying code**

- cd /path\_to\_code/scripts
- **create new case** for your planned code mods
- cd /path\_to\_code/models/...
- **Find** the fortran files (.F90) that you will modify (use grep)
- cp /path\_to\_code/models/.../file.F90<br>/path\_to\_case/SourceMods/src.clm/. **for the CLM to use this copy, do NOT CHANGE the FILENAME**
- cd /path\_to\_case/SourceMods/src.clm
- **Modify file.F90**
- **Build** the executable and **Submit** the run

We will modify the CLM parameter zlnd = roughness length for soil (m)

1) cd /glade/p/cesm/lmwg/CLM2014\_tutorial\_n03\_clm4\_5\_62/ scripts 

2) ./create newcase -case  $\gamma$ /I2000CLM45 002 -res f19 g16 -compset ICLM45 -mach yellowstone

3) cd /glade/p/cesm/lmwg/CLM2014 tutorial n03 clm4 5 62/ models/lnd/clm/src/clm4\_5 

**4) Find** zlnd in the CLM 4.5 code: *grep* zlnd  $*/*$ 

biogeophys/Biogeophysics1Mod.F90: **zind**, zsno, tfrz, icol roof, icol sunwall, icol shadewall, & biogeophys/Biogeophysics1Mod.F90: z0mg(c) = **zlnd** biogeophys/Hydrology1Mod.F90: hfus,denice, zind,rpi,spval biogeophys/Hydrology1Mod.F90: frac\_sno(c) = tanh(snow\_depth(c)/(2.5\_r8\*zlnd<sup>\*</sup> & biogeophys/Hydrology1Mod.F90: frac\_sno(c) = tanh(snow\_depth(c)/(2.5\_r8\***zlnd**\* & main/clm\_driver.F90: use clm\_varcon , only : **zlnd** main/clm\_varcon.F90: real(r8) :: **zlnd** = 0.01\_r8 !Roughness length for soil [m] main/initSurfAlbMod.F90: use clm\_varcon , only : **zlnd**, istsoil, denice, denh2o, & main/initSurfAlbMod.F90: *frac* sno(c) = tanh( snow\_depth(c) /(2.5  $*$  **zind**  $*$  fmelt)  $)$ 

**5. cp** /glade/p/cesm/lmwg/ CLM2014 tutorial n03\_clm4\_5\_62/models/lnd/clm/src/ clm4\_5/main/*clm\_varcon.F90*<br>
~/I2000CLM45\_002/SourceMods/src.clm/.

6. cd ~/I2000CLM45\_002/*SourceMods/src.clm* 7. use an editor to modify the value of zind from 0.01 to 0.02 in *SourceMods/src.clm/clm\_varcon.F90* 

8. build new executable 9. use an editor to change env run in order to... 10. submit a 1-month run

### Check your solution:

Compare clm history files from this case (I2000CLM45\_002) vs. the earlier case where everything but zind was the same

### Does the output look different?

Use ncdiff & ncview to see differences between the runs

ncdiff /glade/scratch/\$user/archive/I2000CLM45\_002/lnd/hist/I2000CLM45\_002.clm2.h0.0001-01.nc /glade/scratch/\$user/archive/I2000CLM45\_001/lnd/hist/I2000CLM45\_001.clm2.h0.0001-01.nc dif.nc

ncview dif.nc &

Does changing zlnd affect the fraction of ground covered by snow? What else?

### Exercise 2: Getting a compilation error

- **Repeat** Exercise 1 but set zind=xyz
- What happens when you build?  $\odot$
- **Follow** directions in the error message as if you didn't know why you got this error (cheat sheet on next slide)
- **Correct** the mistake and build again
- Does the error go away?

### Exercise 2: Getting a compilation error

### […]

Wed Feb 12 17:49:24 MST 2014 /glade/scratch/slevis/I2000CLM45\_002/bld/lnd.bldlog.140212-174911 ERROR: clm.buildexe.csh failed, see /glade/scratch/slevis/I2000CLM45\_002/bld/lnd.bldlog.140212-174911 ERROR: cat /glade/scratch/slevis/I2000CLM45\_002/bld/lnd.bldlog.140212-174911

**…so open** /glade/scratch/\$USER/I2000CLM45\_002/bld/lnd.bldlog.140212-174911 with an editor & find the error:

/glade/u/home/slevis/I2000CLM45\_002/SourceMods/src.clm/clm\_varcon.F90(83): error #6592: This symbol must be a defined parameter, an enumerator, or an argument of an inquiry function that evaluates to a compile-time constant.  $[XYZ]$ <br>real(r8) :: zlnd = xyz

! Roughness length for soil [m]

---------------------^ /glade/u/home/slevis/I2000CLM45\_002/SourceMods/src.clm/clm\_varcon.F90(83): error #6973: This is not a valid initialization expression.  $[XYZ]$ <br>real(r8) :: zlnd = xyz |Rou

 $Roughness length for soil [m]$ 

---------------------^

/glade/u/home/slevis/I2000CLM45\_002/SourceMods/src.clm/clm\_varcon.F90(83): error #6404: This name does not have a type, and must have an explicit type.  $[XYZ]$ <br>real(r8) :: zind = xyz <br>lRoughness length for so

! Roughness length for soil [m]

---------------------^

compilation aborted for /glade/u/home/slevis/I2000CLM45\_002/SourceMods/src.clm/clm\_varcon.F90 (code 1) gmake: \*\*\* [clm\_varcon.o] Error 1

### another common error message...

pointing to the wrong finidat

# For more elaborate mods…

• Be a good programmer (... right!?)

### **OR** (safer bet)

• Use existing code as a template

# **BONUS EXERCISE**

### **Add a new variable to history**  using existing code as a template

- ncview or ncdump a history file to see variables already written to history
- grep the CLM code for one of these variables
- copy code to SourceMods
- copy the relevant lines of code and modify

# **BONUS EXERCISE**

• Example of variable already written to history:TLAI

```
grep TLAI */^* gives
main/histFldsMod.F90: call hist addfld1d (fname='TLAI', units='none', &
```

```
so open histFldsMod.F90 with an editor and look for TLAI:<br>call hist addfld1d (fname='TLAI', units='none', &
      avgflag='A', long_name='total projected leaf area index', &
      ptr pft=pps%tlai))
```
Ah! So…

- $\Rightarrow$  TLAI was the "field name"
- $\Rightarrow$  tlai is the variable name

grep tlai \*/\* and see what was done to get this variable to history:

- declared in clmtype.F90 and clmtypeInitMod.F90 and
- listed in histFldsMod.F90 at the very least

# **BONUS EXERCISE**

- - -

- copy relevant files to SourceMods
- copy relevant lines of code and modify
- some variables not in history because...

call hist\_addfld2d (fname='ALBGRD', units='proportion', type2d='numrad', & avgflag='A', long name='ground albedo (direct)', & ptr\_col=cps%albgrd, default='inactive')

What to do?

- In SourceMods: remove ", default='inactive'" in histFldsMod.F90
- Build new executable
- Submit the run

### **Where to find help?**

Google" Custom Search Search

Home » CESM Models » CESM1.2 Series Public Release

### **CESM1.2 SERIES PUBLIC RELEASE**

### **ABOUT THIS RELEASE SERIES**

The CESM1.2 release has numerous new key features among which are the addition of CLM4.5, new science changes to CAM5 running with the CAM-SE dynamical core, and new scripting infrastructure for the generation of component sets, grids and model testing.

### **CESM1.2 SERIES RELEASE NOTES**

Please read the CESM1.2 Series Release Notes which includes What's New - Science, What's New -Software, Answer-Changing Features, Supported Machines, and Known Problems. The new scripting infrastructure is described in detail in the CESM1.2 User's Guide.

### **SCIENTIFIC VALIDATION**

Scientific validation consists of a multi-decadal model run of the given component set at the target resolution, followed by scientific review of the model output diagnostics. All scientifically supported component sets are also accompanied by diagnostic and model output data. Validated CESM1.2 model results and diagnostics will be added to the CESM1.2 website as they become available.

### What version of the model should I use?

For a scientifically supported target component set and resolution, please refer to the Scientifically Validated Configurations for that target configuration. For component sets and resolutions that are not scientifically validated in any supported release (e.g. cesm1.0.5 and cesm1.1.1), CSEG strongly urges you to use the latest model release (in this case cesm1.2.0).

### **DIAGNOSTIC PACKAGES AND NAMING CONVENTIONS**

- Post Processing Utilities
- Model File Naming Conventions
- Experiment Case Naming Conventions

### **MODEL DOCUMENTATION**

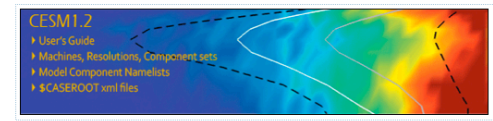

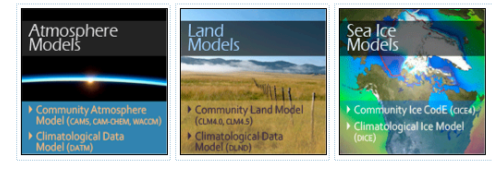

THE MANUFACTURE Coupler TECHNOLOGICAL COMPANY CESM Coupler (CPL7)

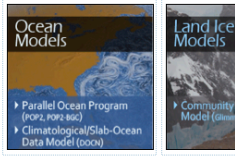

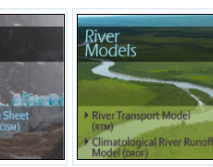

### **CESM PROJECT**

The Community Earth System Model<br>(CESM) is a fully-coupled, global<br>climate model that provides state-<br>of-the-art computer simulations of<br>the Earth's past, present, and future climate states

CESM is sponsored by the National<br>Science Foundation (NSF) and the Science Foundation (WSF) and the<br>U.S. Department of Energy (DOE).<br>Administration of the CESM is<br>maintained by the Climate and Global **Dynamics Division (CGD) at the<br>National Center for Atmospheric** Research (NCAR).

### **MODEL SOURCE CODE**

Copyright and Terms of Use All CESM source code is subject to<br>the following Copyright Notice and

### **Acquiring the Release Code**

The source code for CESM releases is distributed through a public<br>Subversion code repository. This<br>code can be checked out using<br>Subversion client sessioners, such a ion client seftware, such as<br>Imand tool syn, or simply view he latest version with a web

A short registration is required to access the repository. After<br>registering, you will receive an email containing a user name and password<br>that is necessary to gain access to

cquistion of the code is more fully described in the most recent version<br>of the CESM1.2 User's Guide.

### **REPORTING A PROBLEM**

If you have any problems, please first<br>read the User's Guide including the<br>sections on FAQs and Use Cases.<br>Please also refer to the CESM Please also letter to une testing<br>and the field of a factor of the field of the central place to<br>refer to the Release Notes entries<br>that are provided with every release<br>that are provided with every release and release update. If questions or<br>problems still exist, then please send<br>an email to cesm-help@cgd.ucar.edu<br>Support questions will be answered as resources are available

**CESM SUPPORT POLICY** CESM Support Policy - November<br>2012

**DISTRIBUTION PLAN** 

### The CESM webpage is a gold mine for model documentation

If you cannot find an answer in the documentation, post your question on the CESM Bulletin Board

### The CESM Bulletin Board is a forum to ask your questions and to facilitate communication within the CESM community

### **CESM1.2 SERIES PUBLIC RELEASE**

### **ABOUT THIS RELEASE SERIES**

The CESM1.2 release has numerous new key features among which are the addition of CLM4.5, new science changes to CAM5 running with the CAM-SE dynamical core, and new scripting infrastructure for the generation of component sets, grids and model testing.

### **CESM1.2 SERIES RELEASE NOTES**

Please read the CESM1.2 Series Release Notes which includes What's New - Science, What's New -Software, Answer-Changing Features, Supported Machines, and Known Problems. The new scripting infrastructure is described in detail in the CESM1.2 User's Guide.

### **SCIENTIFIC VALIDATION**

Scientific validation consists of a multi-decadal model run of the given component set at the target resolution, followed by scientific review of the model output diagnostics. All scientifically supported component sets are also accompanied by diagnostic and model output data. Validated CESM1.2 model results and diagnostics will be added to the CESM1.2 website as they become available.

### What version of the model should I use?

For a scientifically supported target component set and resolution, please refer to the Scientifically Validated Configurations for that target configuration. For component sets and resolutions that are not scientifically validated in any supported release (e.g. cesm1.0.5 and cesm1.1.1). CSEG strongly urges you to use the latest model release (in this case cesm1.2.0).

### **DIAGNOSTIC PACKAGES AND NAMING CONVENTIONS**

- Post Processing Utilities
- Model File Naming Conventions
- Experiment Case Naming Conventions

### **MODEL DOCUMENTATION**

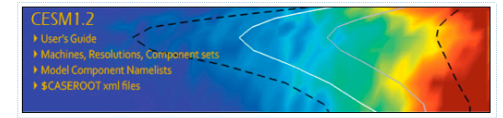

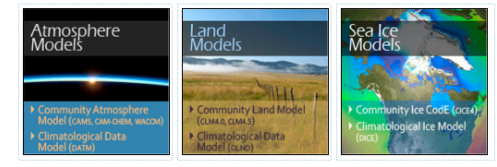

The Commonwealth Coupler CESM Coupler (CPL7)

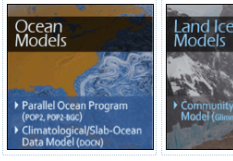

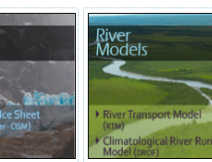

### **CESM PROJECT**

The Community Earth System Model<br>(CESM) is a fully-coupled, global<br>climate model that provides state-<br>of-the-art computer simulations of<br>the Earth's past, present, and future climate states

Home » CESM Models » CESM1.2 Series Public Release

Google" Custom Search Search

CESM is sponsored by the National<br>Science Foundation (NSF) and the<br>U.S. Department of Energy (DOE).<br>Administration of the CESM is<br>maintained by the Climate and Global<br>Dynamics Divison (CGO) at the<br>National Center for Atmos Research (NCAR).

### **MODEL SOURCE CODE**

Copyright and Terms of Use All CESM source code is subject to<br>the following Copyright Notice and Disclaime

### **Acquiring the Release Code**

distributed through a public<br>subversion code repository. This<br>code can be checked out using<br>code can be checked out using<br>subversion client software, such as<br>the command tool svn, or simply view<br>the command tool svn, or si

A short registration is required to<br>access the repository. After<br>registering, you will receive an exploration containing a user name and pas

Acquistion of the code is me re fully<br>described in the most recept version<br>of the CESM1.2 User's Guj e.

### **REPORTING A PROBLEM**

**REP ON TING A PROBLEM**<br>
If you have any proble ys, please first<br>
read the User's Guide ncluding the<br>
sections on FAQs and Use Cases.<br>
Please also refer to the CESM Presse associated band and product and product and product and containing the control of the refer to the Relessor of the refer to the Relessor Notes that are provided with every relesse and release update. If questions or<br>problems still exist, then please send<br>an email to cesm-help@cgd.ucar.edu.<br>Support questions will be answered as resources are available

### **CESM SUPPORT POLICY**

CESM Support Policy - November<br>2012

**DISTRIBUTION PLAN** 

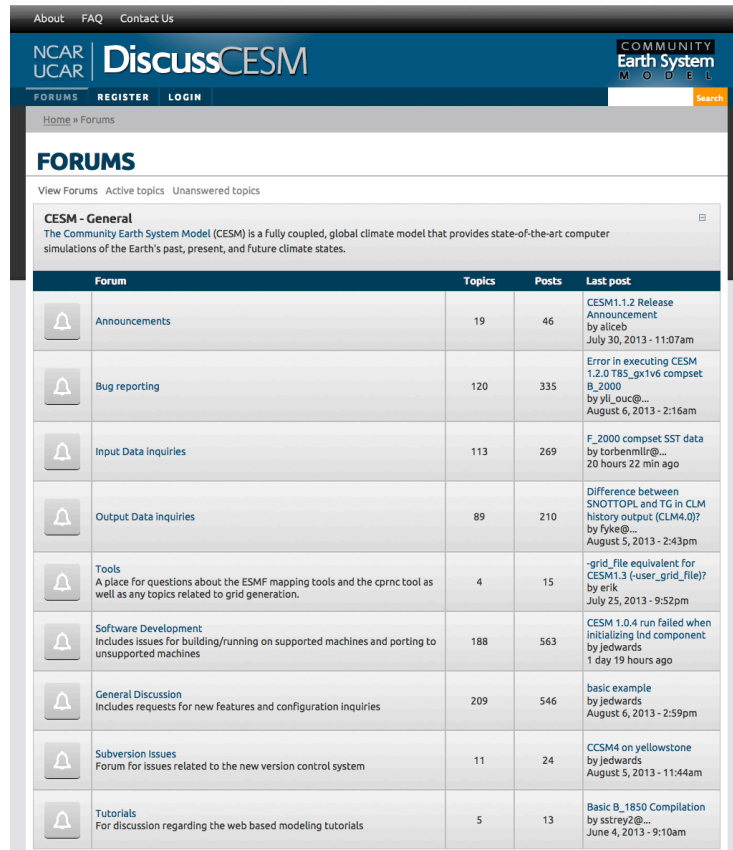